# HSV3202

English [manual](#page-1-0)

I Product [Overview](#page-1-1)

II Product [Features](#page-1-2)

**III Ports [Names](#page-2-0)** 

Ⅳ [Operation](#page-2-1) guidance

OBS [Setting](#page-4-0) (Mac OS)

OBS Setting ([Windows](#page-6-0))

[取扱説明書](#page-8-0)

[一、製品概要](#page-8-1)

[二、製品特徴](#page-8-2)

[三、ポート名](#page-9-0)

[四、操作ガイド](#page-9-1)

OBS 設定 (Mac OS)

OBS 設定([Windows](#page-14-0))

[中文说明书](#page-16-0)

[一、产品概述](#page-16-1)

[二、产品特征](#page-16-2)

[三、端口名称](#page-17-0)

[四、操作指南](#page-17-1)

### **4K HD Video Capture Card**

#### <span id="page-1-0"></span>**English manual**

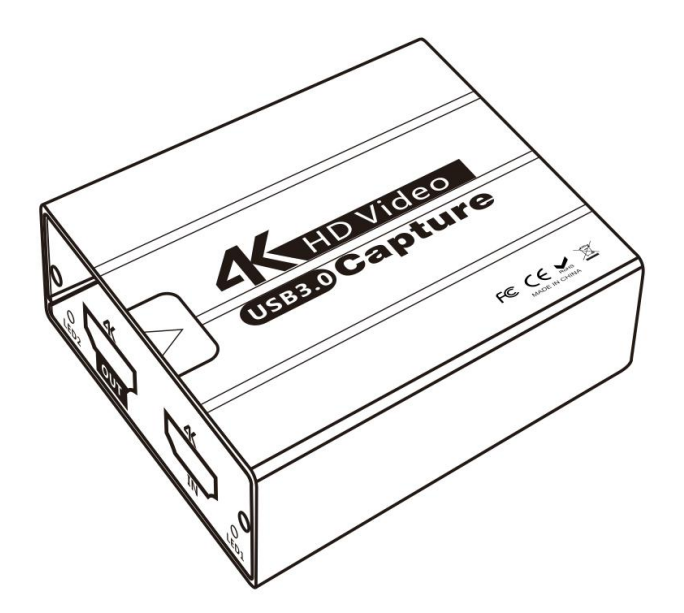

#### <span id="page-1-1"></span>**I Product Overview**

The HD video capture card can convert audio and video data of devices that are equipped with HD output interface such as camera, PC, set-top box and game machine into computer-readable USB data that can be input into the computer via USB3.0 interface. Users are enabled to receive video data by common computer capture software such as OBS and Pot Player. They can edit video data files on software or upload to the server by making RTMP live streaming. They also can record and save data in the computer.

### <span id="page-1-2"></span>**II Product Features**

Dimension of HD Video Capture Card: length: 65 mm, width: 65 mm, height: 22 mm Support HD video signal input Powered by USB3.0 (not need external power) Support HD video output Support all standard HD video protocols with resolution ratio below 4K Output resolution ratio up to 4K/30Hz, capture resolution ratio up to 4K/30Hz Compatible with HD video 1.4HDCP Support 48K and 44.1K audio input Support USB3.0 Work Power Consumption: 3W

#### <span id="page-2-0"></span>**III Ports Names**

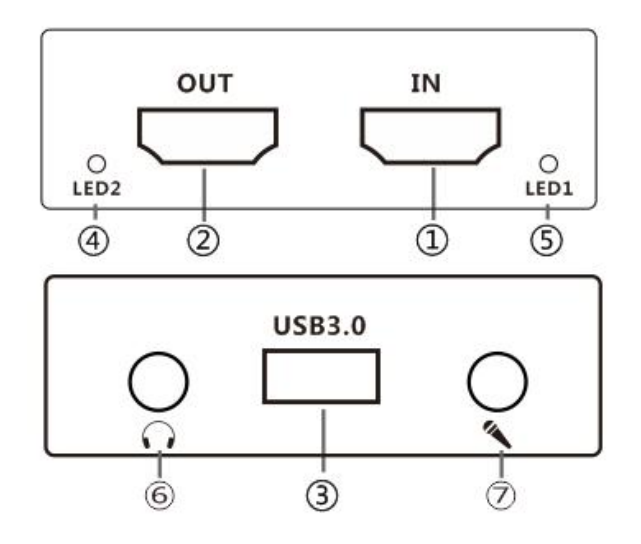

1. HD Input 2.HD Output 3.USB3.0 4.LED2 HD Output Display 5.LED1 HD Signal Input Display 6. Audio 7.Mic

Connection Diagram

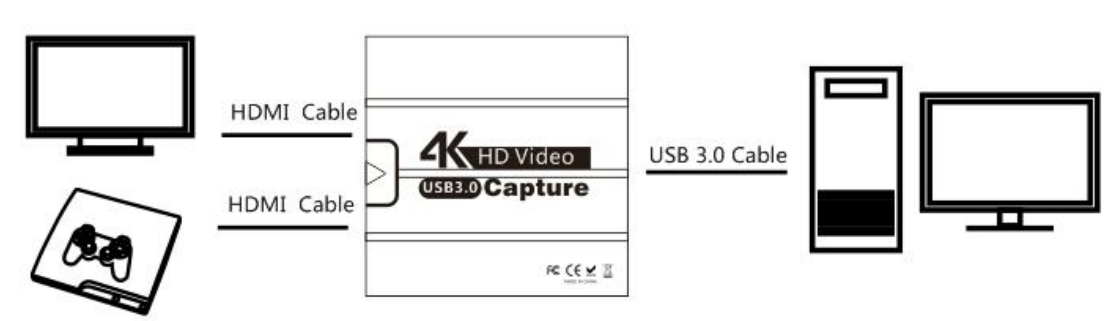

# <span id="page-2-1"></span>Ⅳ **Operation guidance**

1. Connect the HD video input signal to the HD video input interface ;

2.Connect the USB3.0 interface to the computer;

3.Connect to the device that requires capture data (connect

the display or TV to the HD video output interface if required);

4.Refer to the use of PotPlayer (as shown in the figure 1),

also support other software such as XO and OBS;

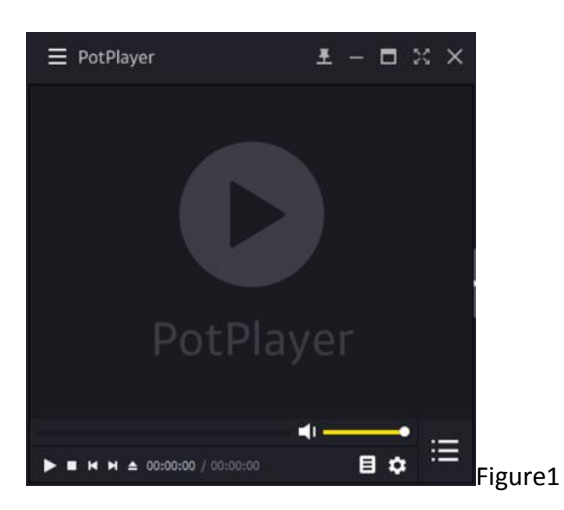

5. Click the menu bar of PotPlayer – click "Open" – open the device settings (as shown in the figure 2);

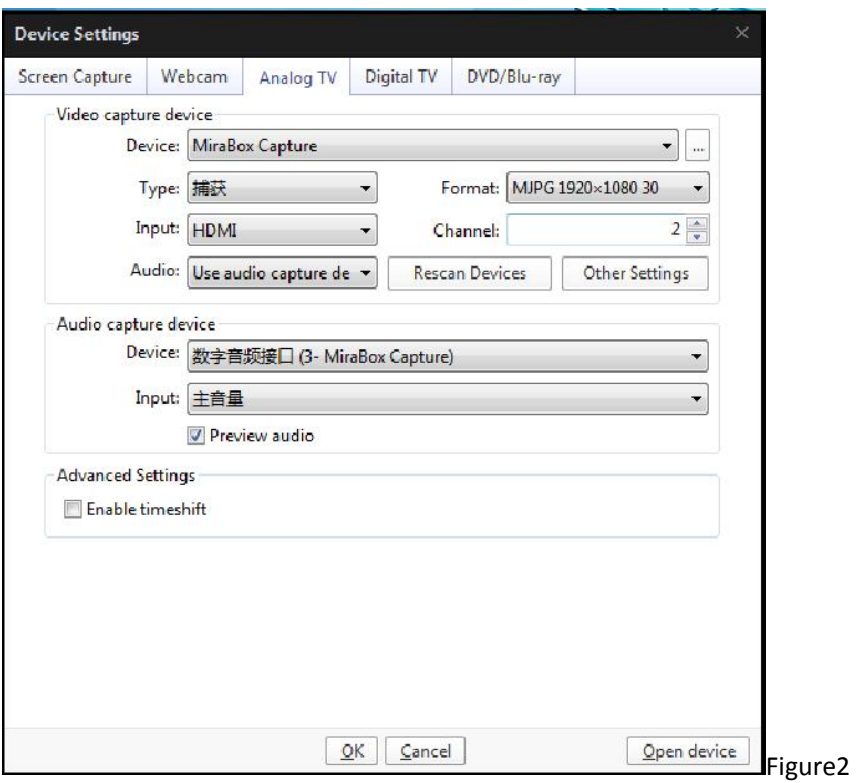

6.Open the Analogue TV settings according to the figure 2 – click to open the device – HD video capture card starts to work normally (as shown in the figure 3);

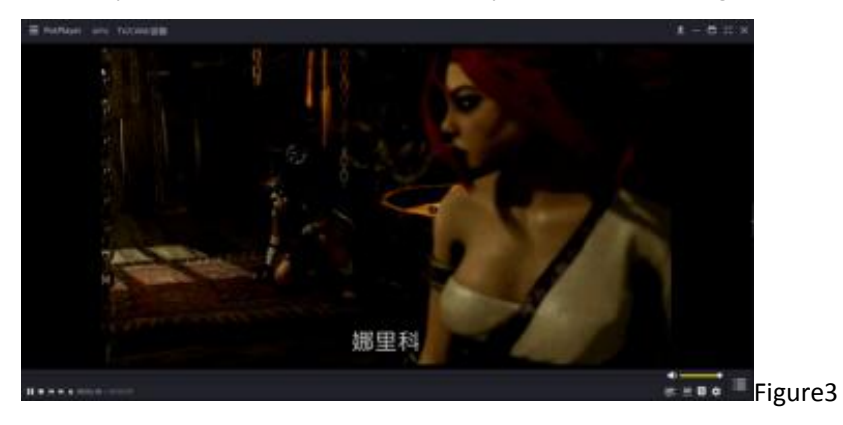

7. Click the menu bar of PotPlayer if you want to record videos - click videos - video recording – record videos immediately – start to record videos normally (as shown inthe figure 4).

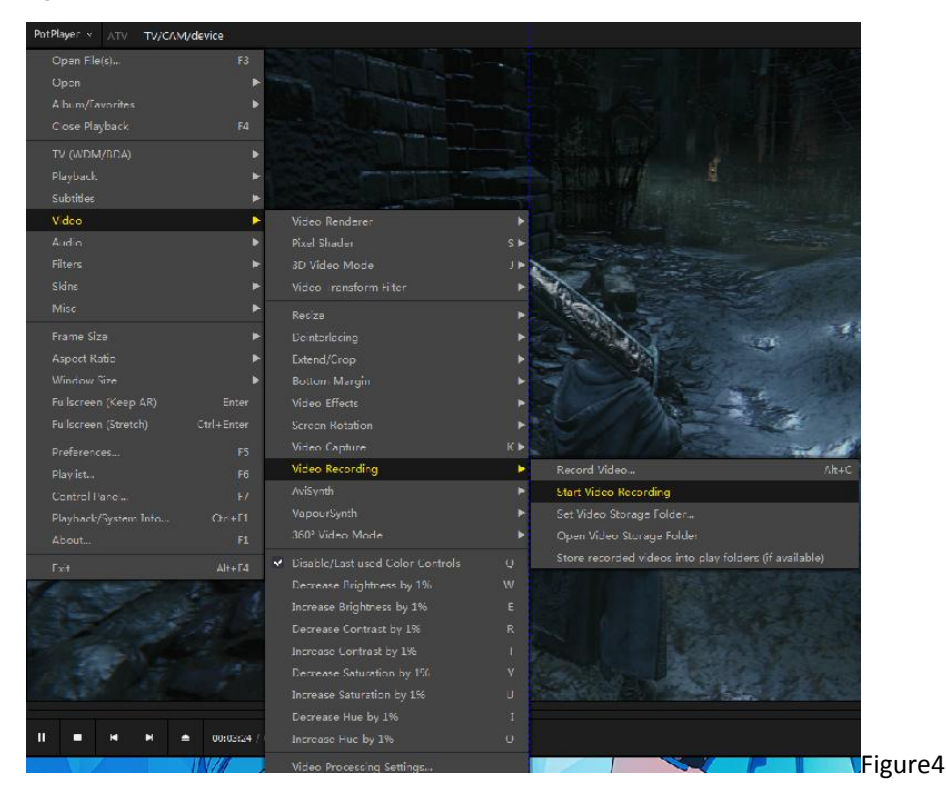

<span id="page-4-0"></span>**OBS Setting** (**Mac OS**)

1. Open MacSystem preferences,open "Sound" select "USB Digital Audio"

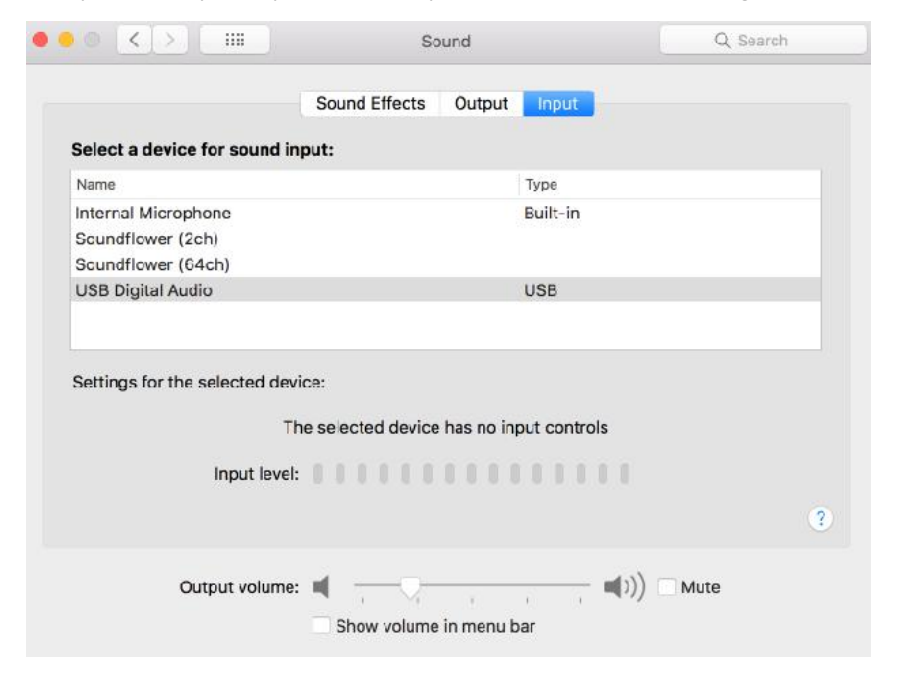

2. Open OBS software, click "+" in source to add Audio Capture Device and select "USB Digital

#### Audio" in Device

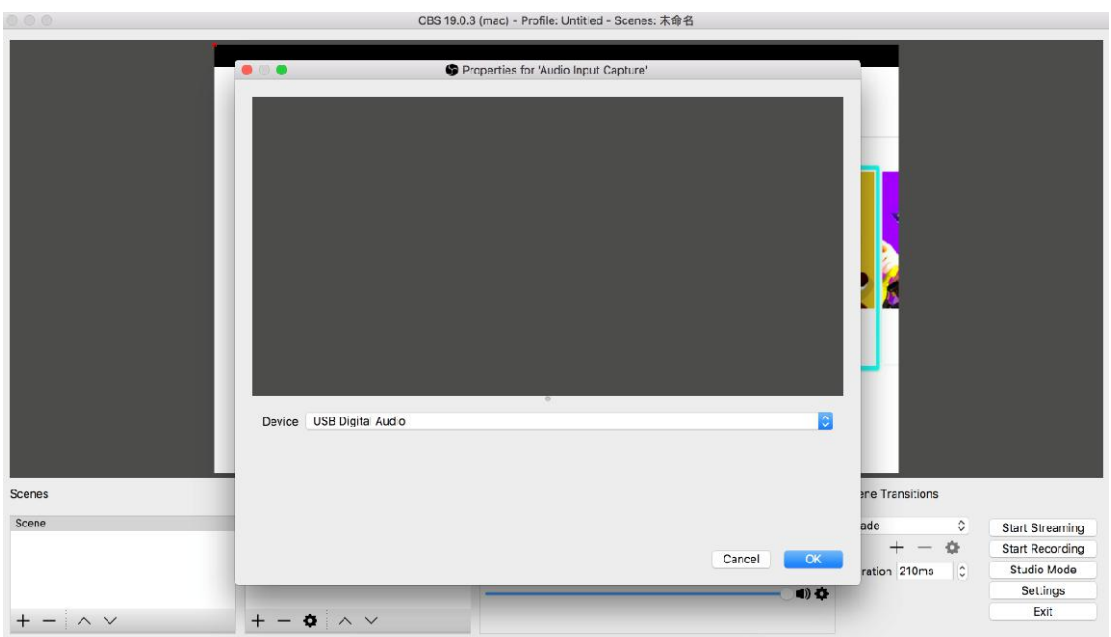

3. Click setting in Mixer to select "Advanced Audio Properties", Audio input capture item choose" Monitor and Output"

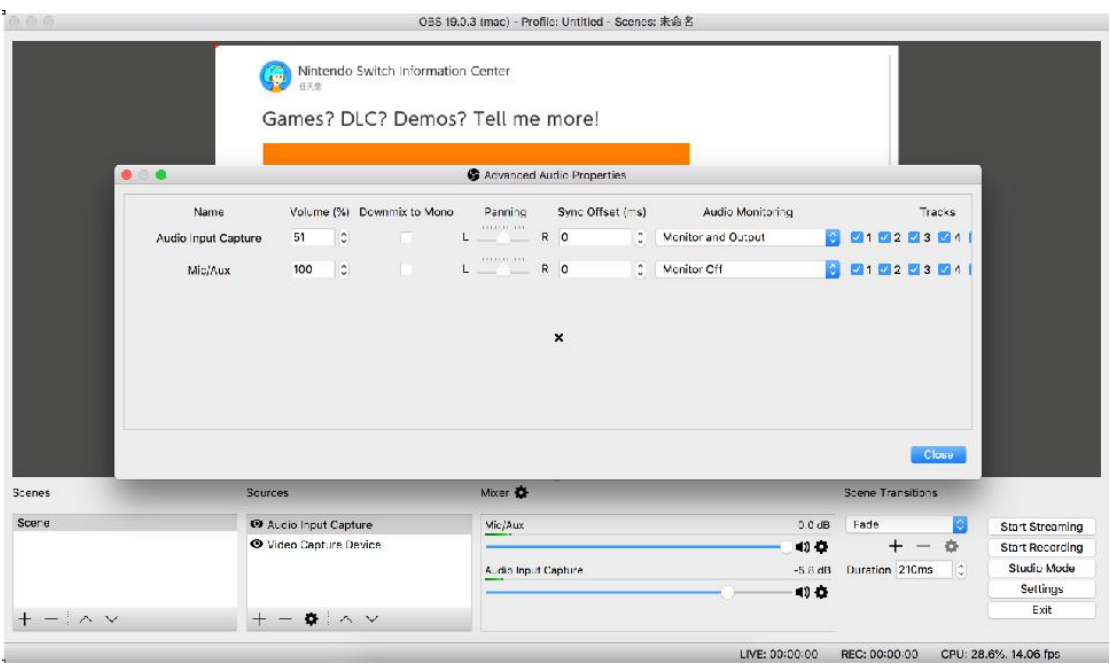

4. Click "+" in source to add Video Capture Device and select "USB Video", select "1920x1080" in resolution, select "60" in frame rate.

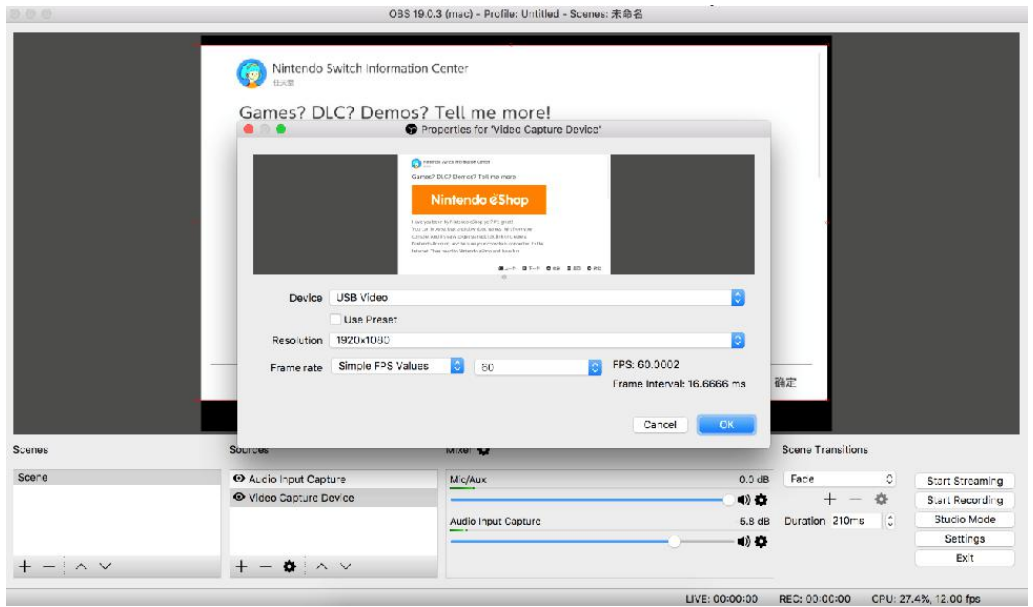

5. Click "OK"

## <span id="page-6-0"></span>**OBS Setting**(**Windows**)

1. Open OBS  $→$  Click "+" in Source to add Video Capture Device  $→$  OK

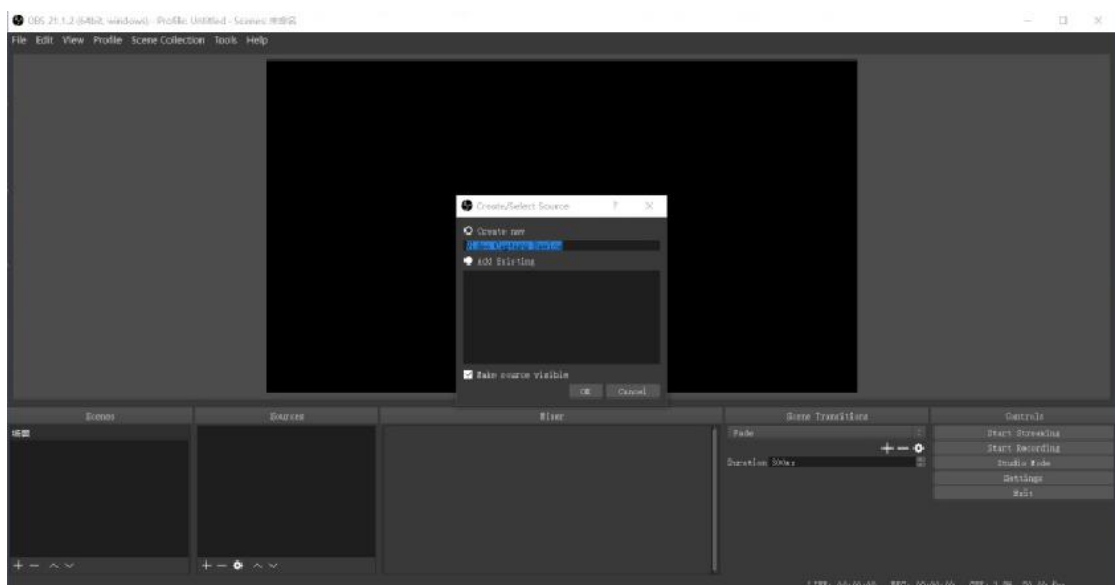

2. Properties for Video Capture Device  $\rightarrow$  Device(USB Video)  $\rightarrow$ Resolution/FPS Type (Custom)  $\rightarrow$  Resolution(1920\*1080)  $\rightarrow$  FPS (60pfs) → Video Format ((YUY2/MJPEG)) → Audio Out Mode(Output desktop audio(WaveOut))  $\rightarrow \sqrt{}$  Use custom audio device  $\rightarrow$  Audio Device(2-USB Digital Audio) → OK

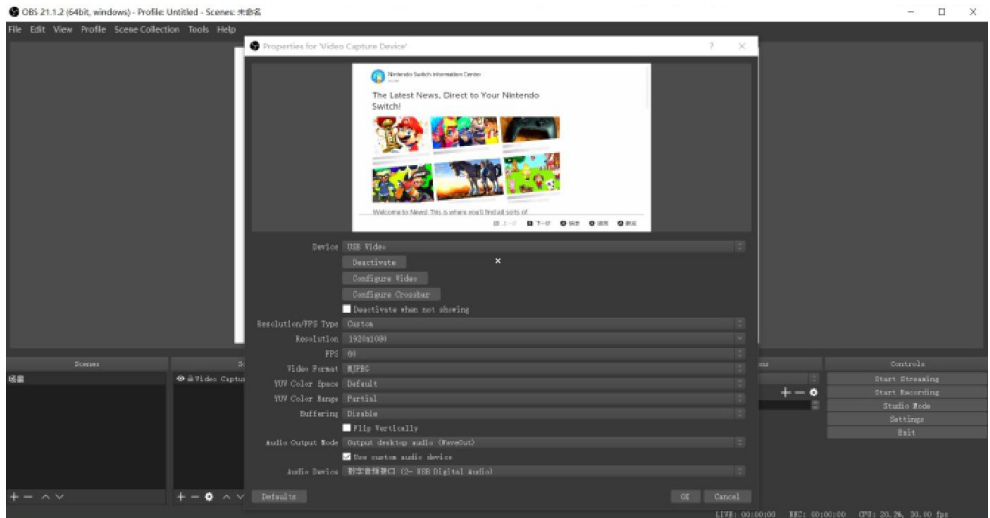

3. Setting → Stream→ choosee your Live service (YouTube/Twitch...), input you channel stream key  $\rightarrow$  OK

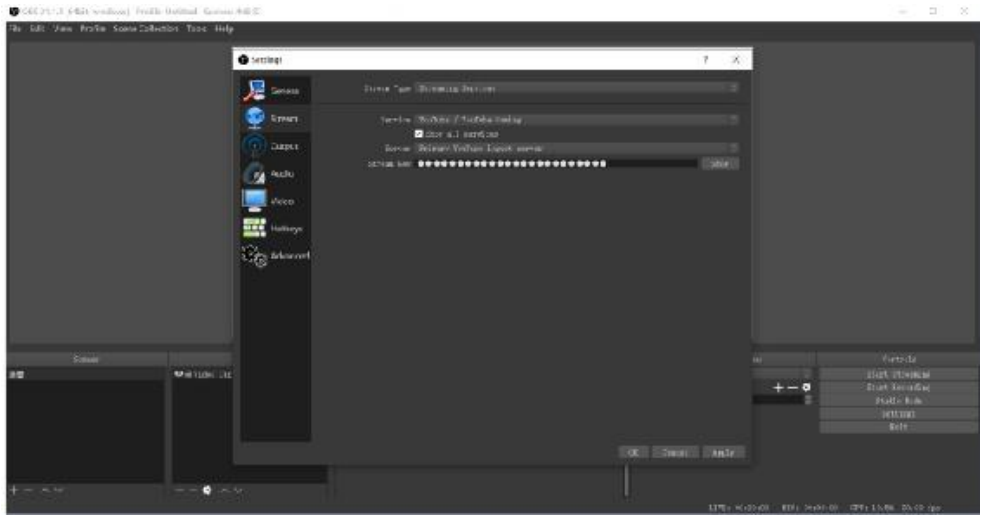

4. Start streaming or start recording

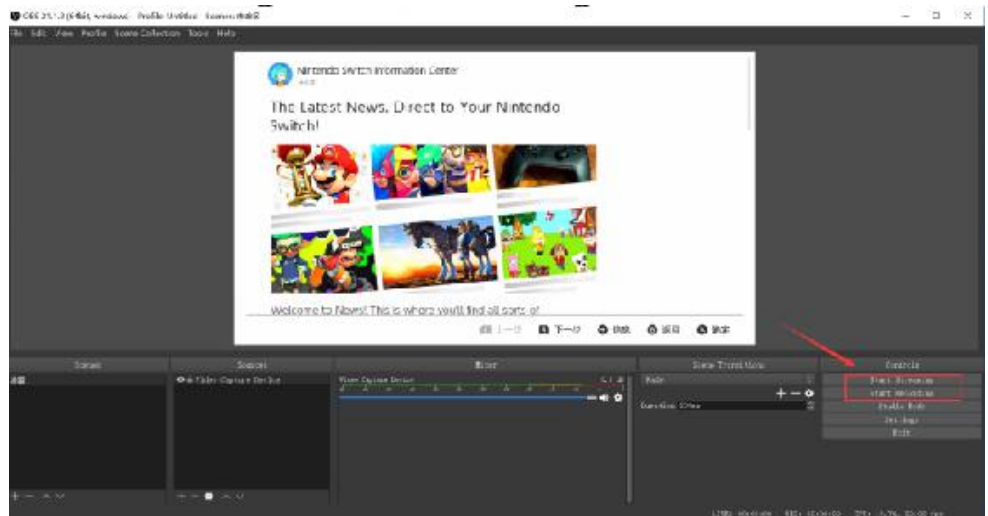

#### <span id="page-8-0"></span>取扱説明書

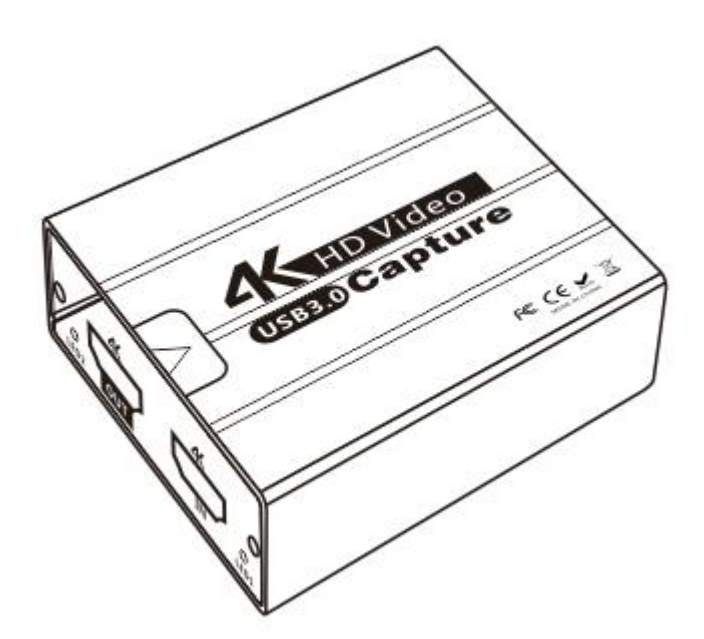

<span id="page-8-1"></span>一、製品概要

この HD ビデオキャプチャーボードを使用し、カメラ、PC、セットトップボックス、ゲー ム機などの HD 出力ポートを備えたデバイスの音声とビデオデータを、コンピューターが 認識できる USB データに変換できます。USB 3.0 ポートでパソコンに接続し、通常のキャ プチャーソフトウェア( 例えば:OBS、Pot Player)でビデオデータファイルを受信して 編集したり、ライブストリーミングでサーバーにアップロードしたりすることができま す。また、録画したファイルをパソコンに保存することもできます。

#### <span id="page-8-2"></span>二、製品特徴

1.HD ビデオキャプチャーボードのサイズ:長さ 65mm 幅 65mm 高さ 22mm 2.HD ビデオ信号入力に対応します 3.USB 3.0 給電に対応し、外部電源は不要です 4.HD ビデオループアウトに対応します 5.解像度が 4K 以下のすべての標準 HD ビデオプロトコルに対応します 6.ループアウト解像度は最大 4K/30HZ、キャプチャー解像度は最大 4K / 30HZ になります 7.HD ビデオ 1.4HDCP と互換性があります 8.48K と 44.1K オーディオ入力に対応します 9.USB 3.0 に対応します 10.動作消費電力は 3 W になります

### <span id="page-9-0"></span>三、ポート名

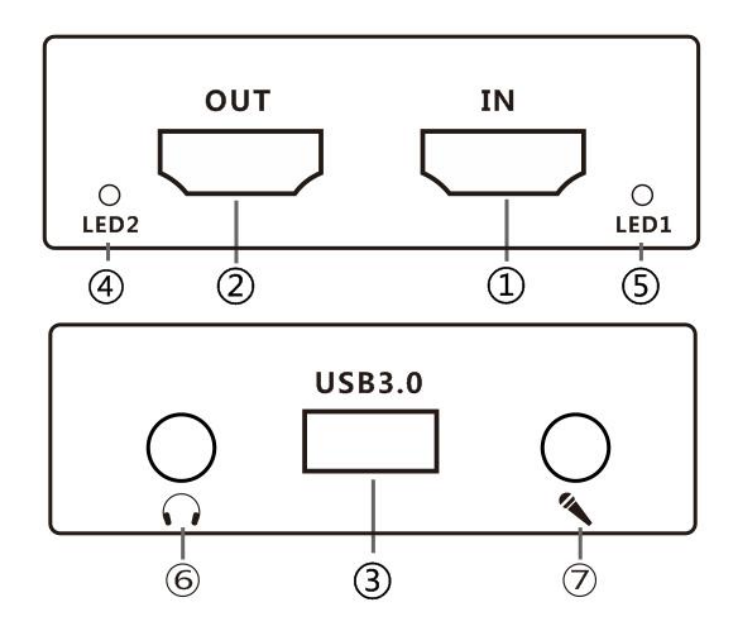

①HD 入力 ②HD 出力 ③USB3.0 ④LED1 HD 信号入力表示 ⑤LED2 HD ループアウト出力表示 ⑥Audio ⑦Mic

```
接続図
```
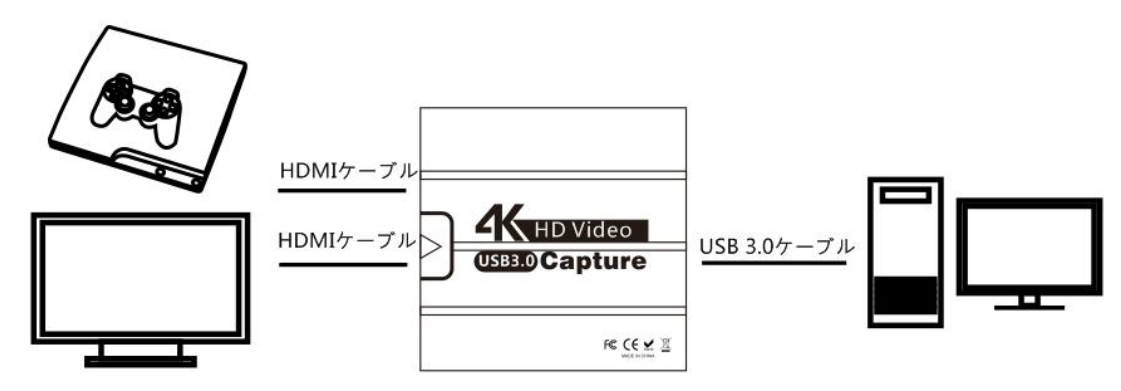

### <span id="page-9-1"></span>四、操作ガイド

① HD ビデオ入力信号を HD ビデオ入力ポートに接続します; ②USB 3.0 ポートをパソコンに接続します; ③キャプチャーしたいデバイスを接続し、必要に応じて、USB 3.0 をディスプレイまたは テレビの HD ビデオループアウトポートに接続します。

④PotPlayer を利用する場合は、図 1 を参照してください。XO、OBS などのソフトウェア にも対応します。

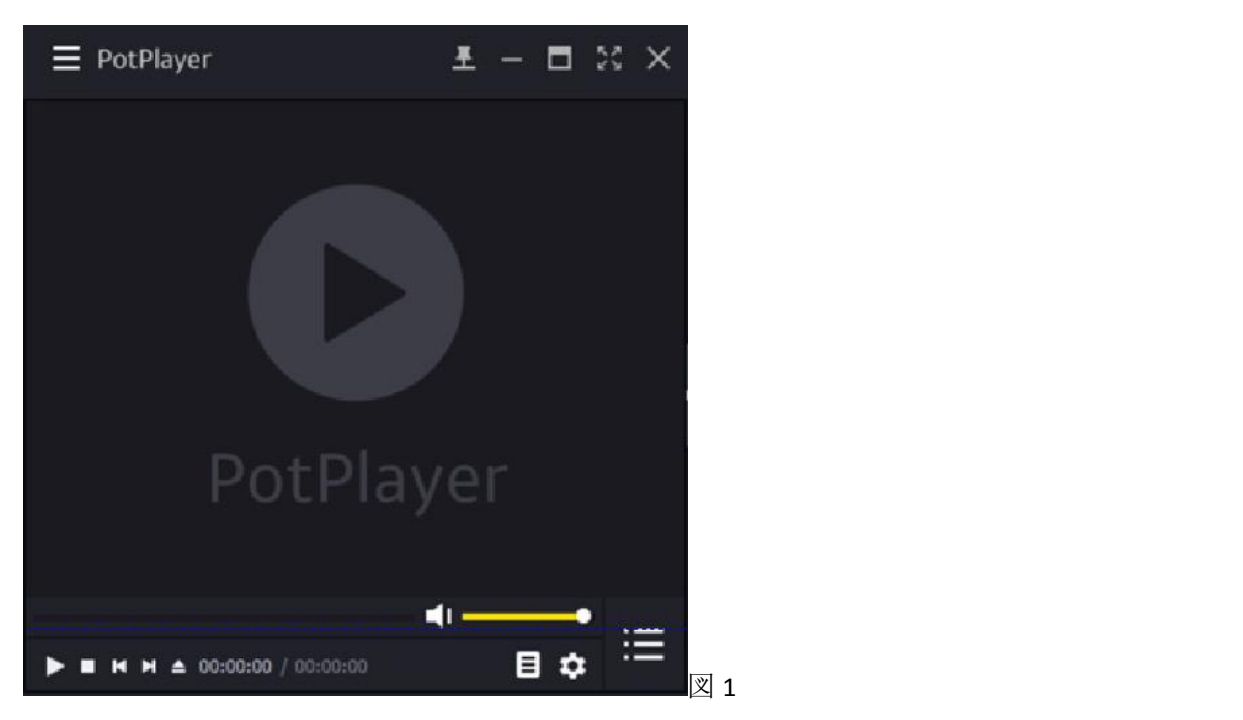

⑤図 2 に示すように、PotPlayer のメニューをクリックし、「開く」をクリックし、「デバ イス設定」を開きます。

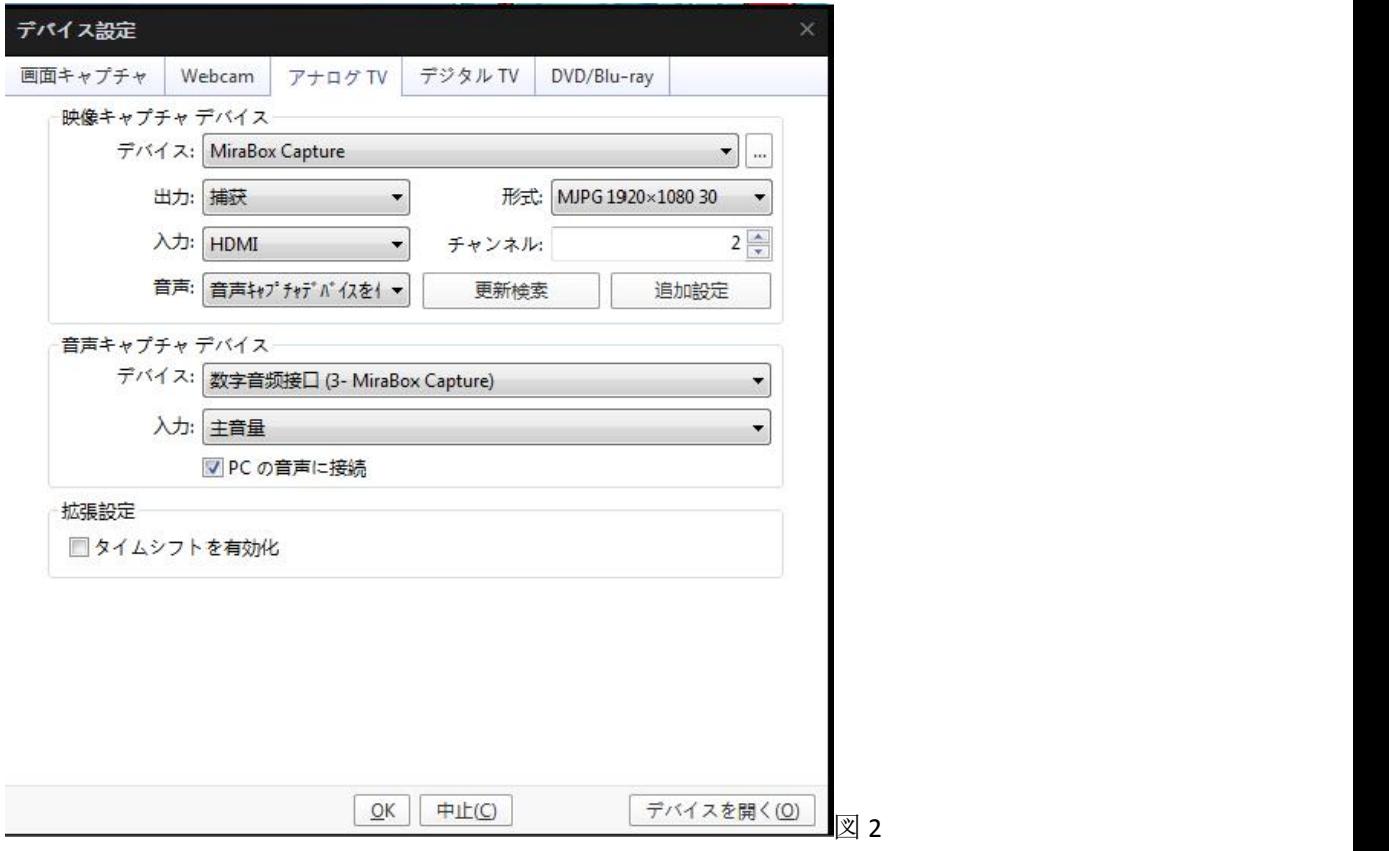

⑥図 2 に示すように、アナログ TV 設定を開き、「デバイスを開く」をクリックすると、  $\boxtimes$  3

に示すように、HD ビデオキャプチャーボードが機能し始めます。

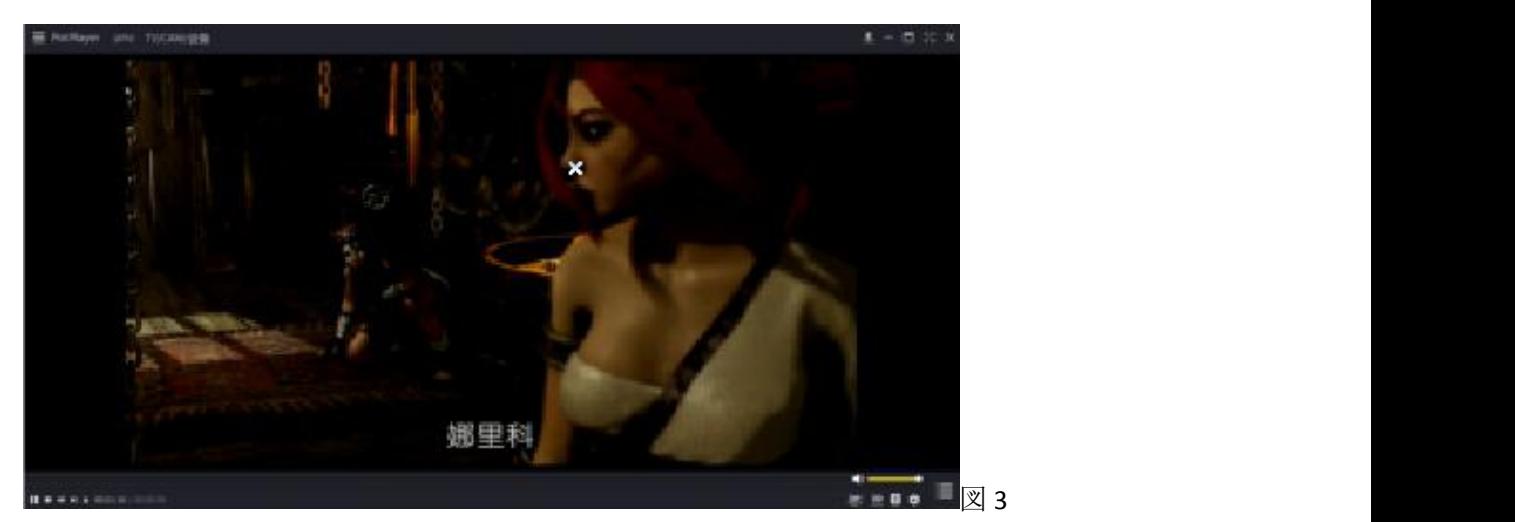

⑦ビデオを録画する場合は、PotPlayer のメニューをクリックし、「映像」-「ビデオのキプ チャー」-「ビデオキャプチャーをすぐ開始」をクリックすると、図 4 に示すように、ビ デオを録画できます。

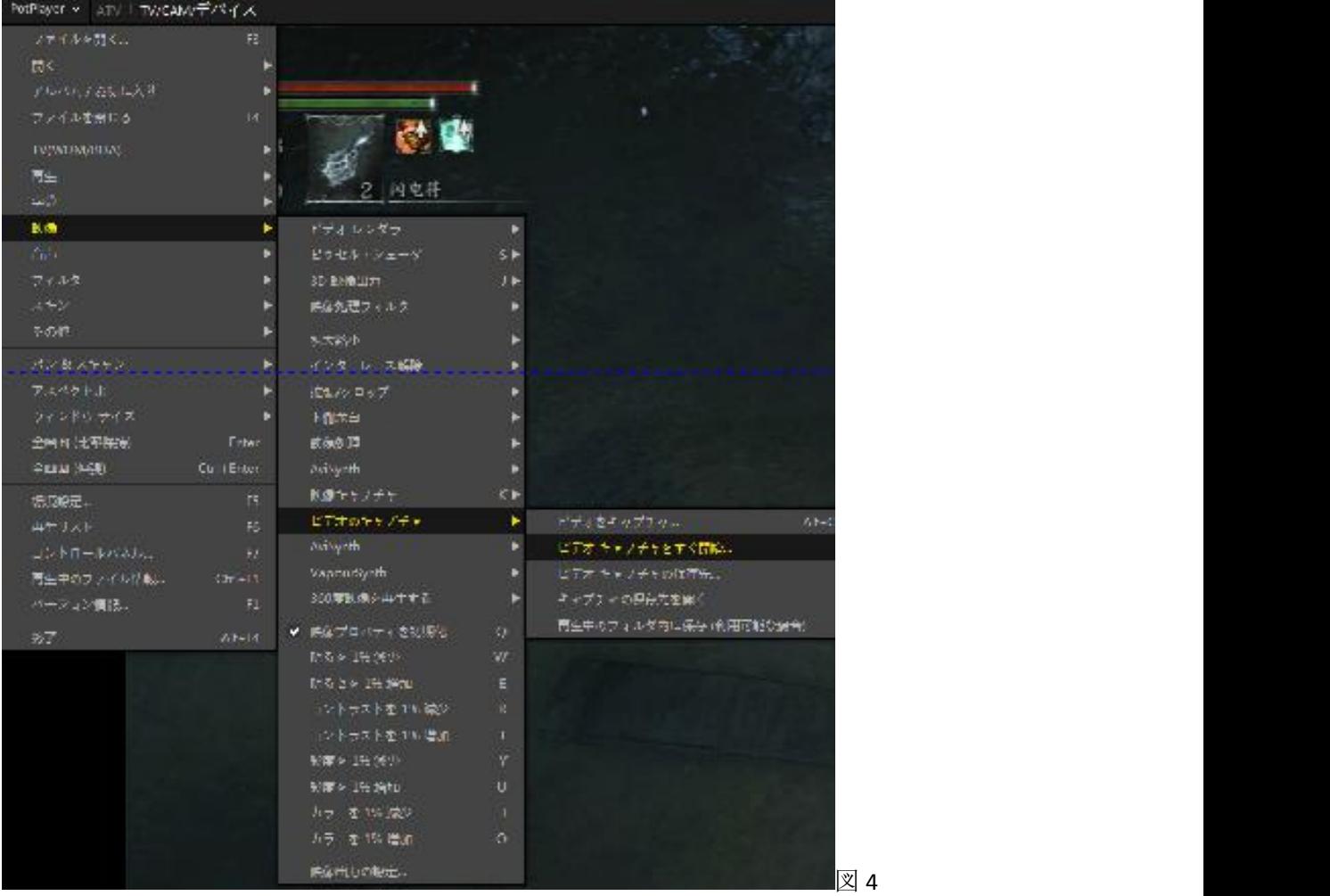

# <span id="page-12-0"></span>**OBS** 設定(**Mac OS**)

1. 開く Mac システムの設定、開く「サウンド」、選択「USB Digital Audio」

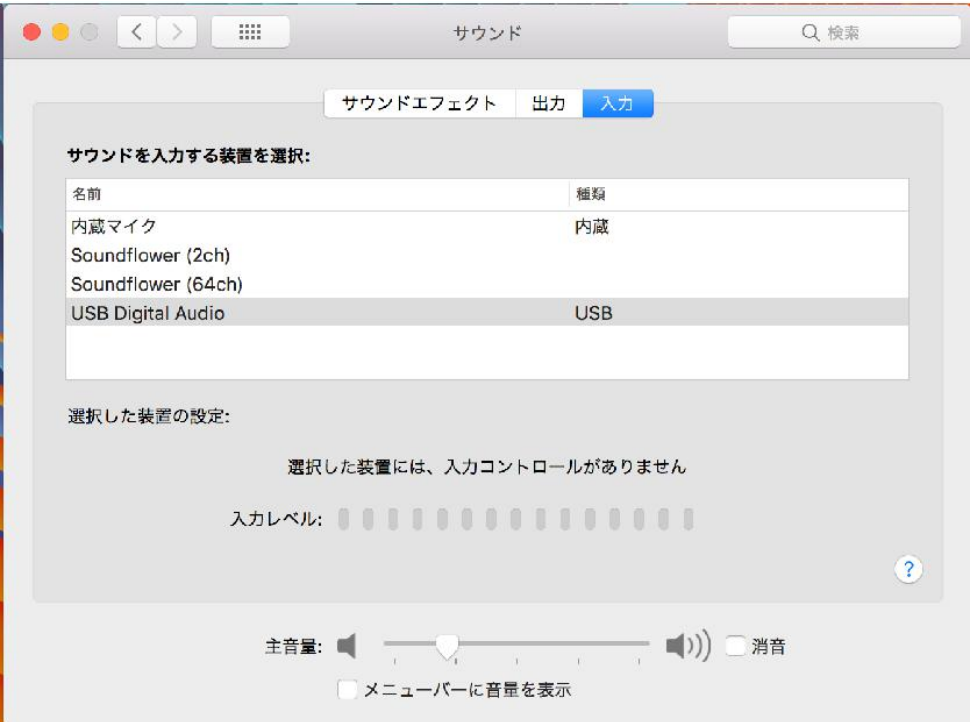

2. 開く OBS、 ソースで「+」をクリックして音声入力キャプチャデバイスを追加し、デ バイスで「USB Digital Audio」を選択します

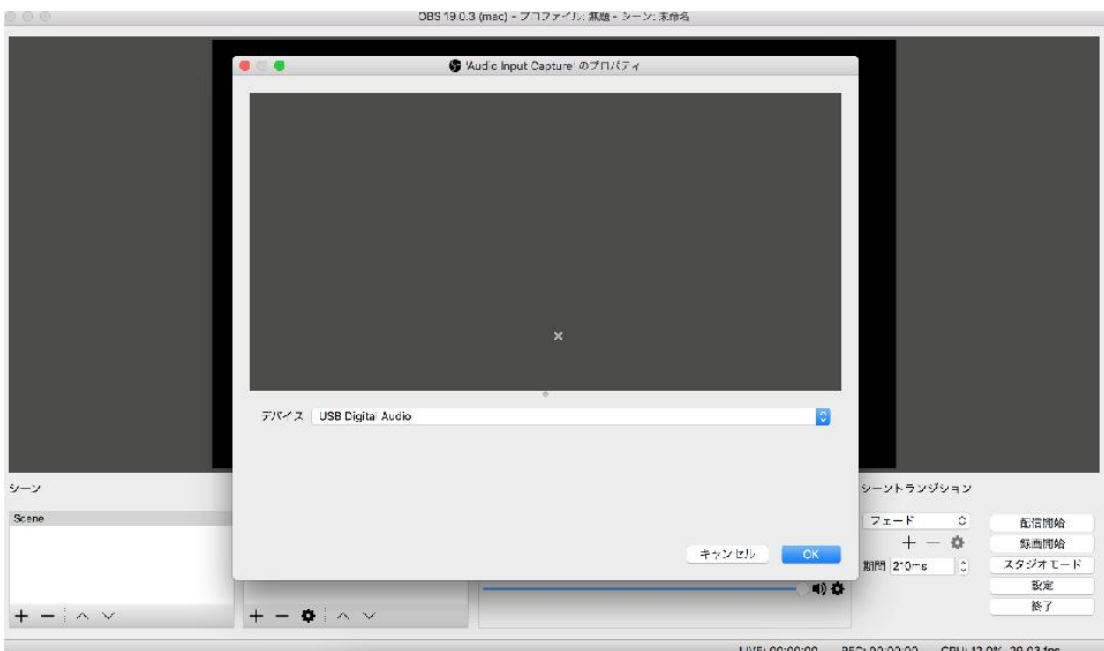

3.設定をクリックして[ミキサー]ウィンドウの「オーディオの詳細プロパティ」を選択し ます、音声入力キャプチャ項目は「モニターと出力」を選択します

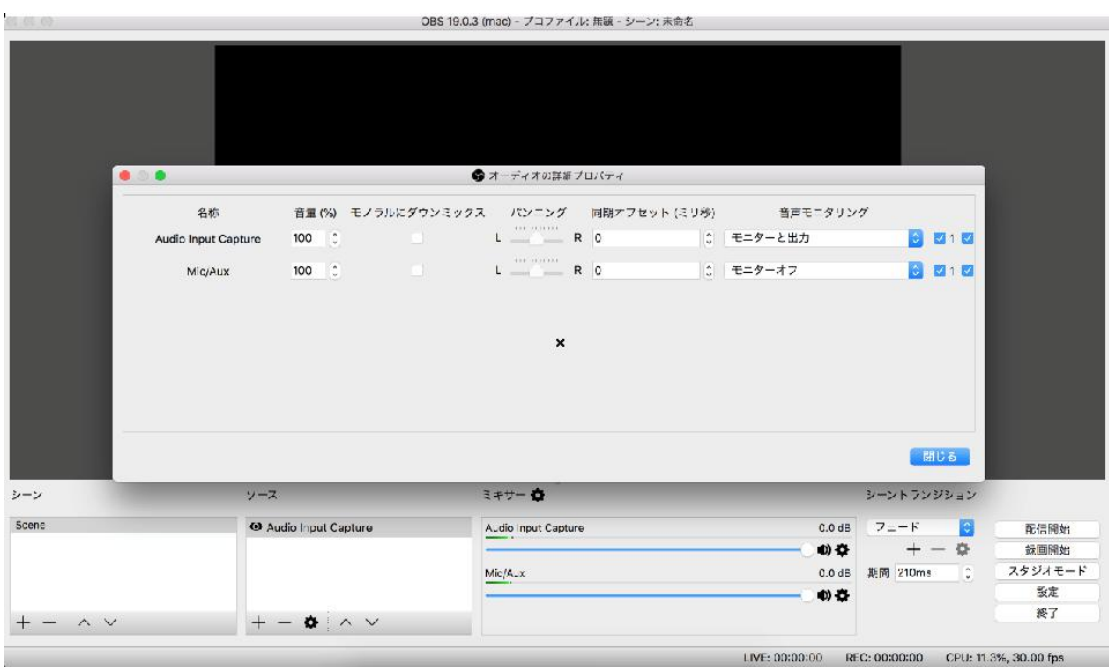

4.ソースで「+」をクリックして映像キャプチャデバイスを追加し、「USB Video」を選択し、 解像度で「1920x1080」を選択し、フレームレートで「60」を選択します

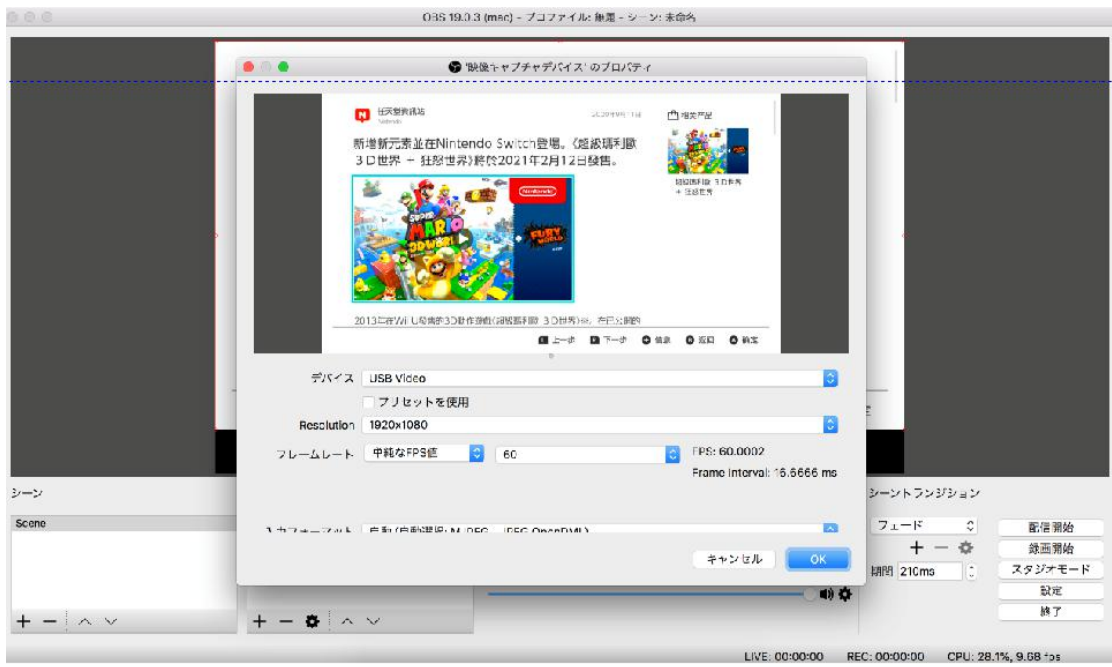

5. [OK]をクリックします

# <span id="page-14-0"></span>**OBS** 設定(**Windows**)

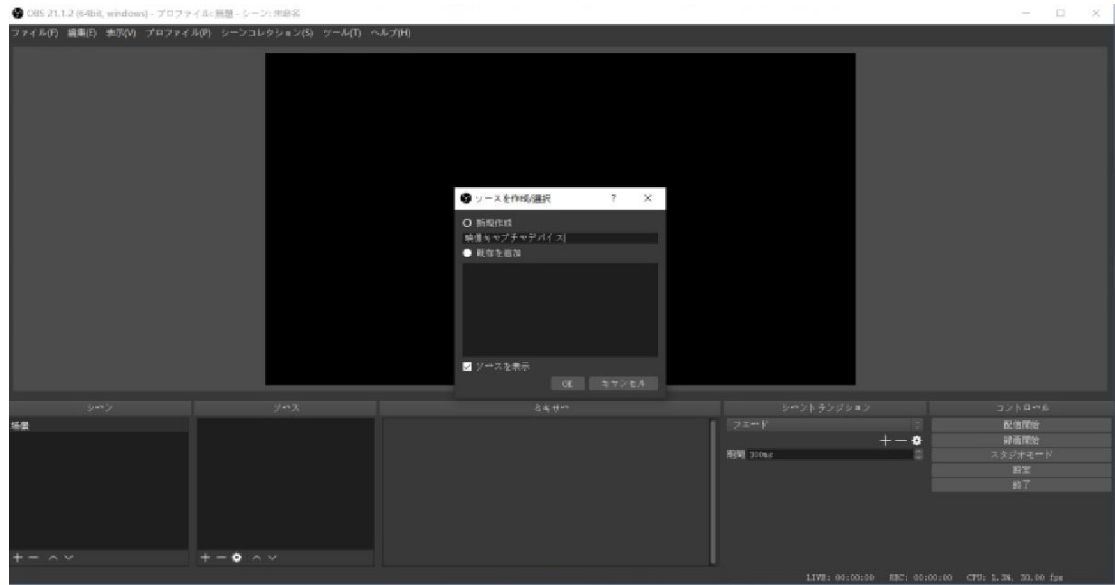

1. 開く OBS → クリック "+" 追加する " 映像キャプチャデバイス"→ OK

2. 映像キャプチャデバイスのプロパティ → デバイス(USB Video) → 解像度/FPS タイプ (カスタム) → 解像度 (1920\*1080) → FPS (60) → 映像 フォーマット ((YUY2/MJPEG))→ 音声出力モード(デスクトップ音声出力(WaveOut)) → √カスタム 音声デバイスを使用する → 音声デバイス

 $(2$ -USB Digital Audio)  $\rightarrow$  OK

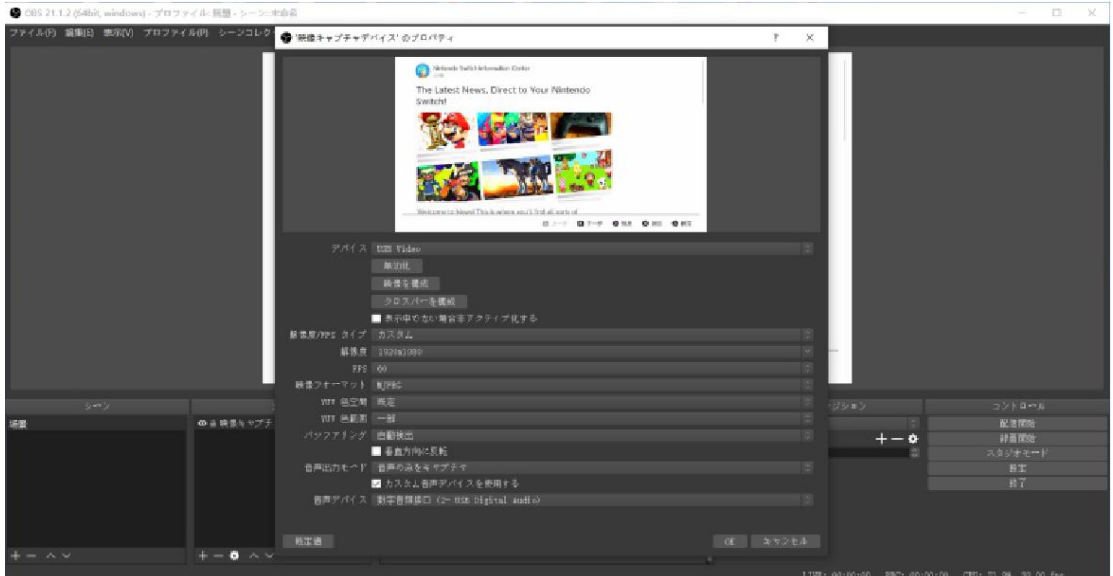

3. 設定 → 配信 → サービスを選択 (YouTube/Twitch...) → 入力ストリームキー → OK

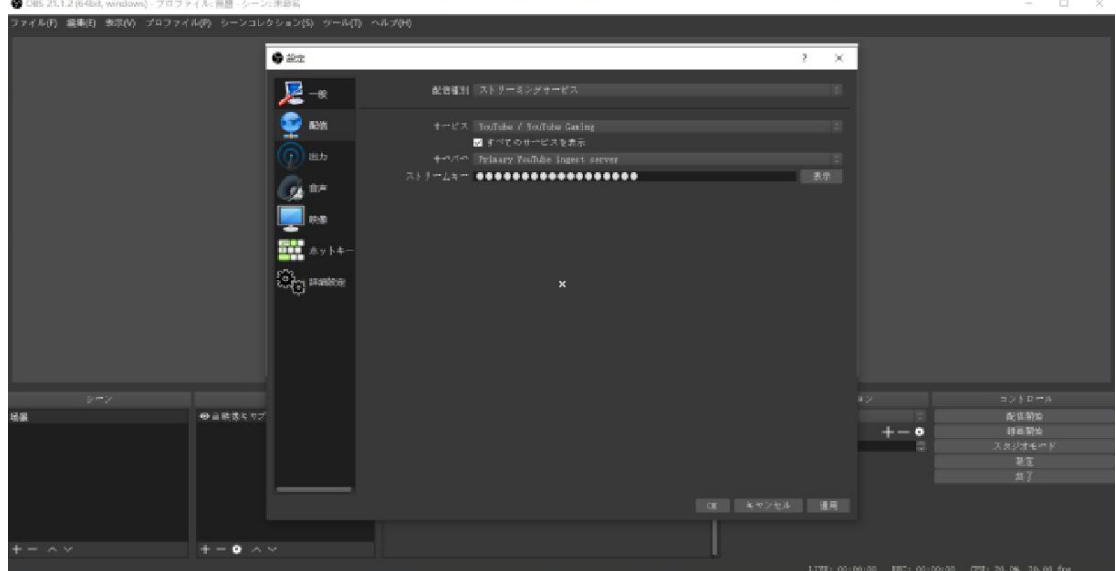

4. 配信開始または録画開始

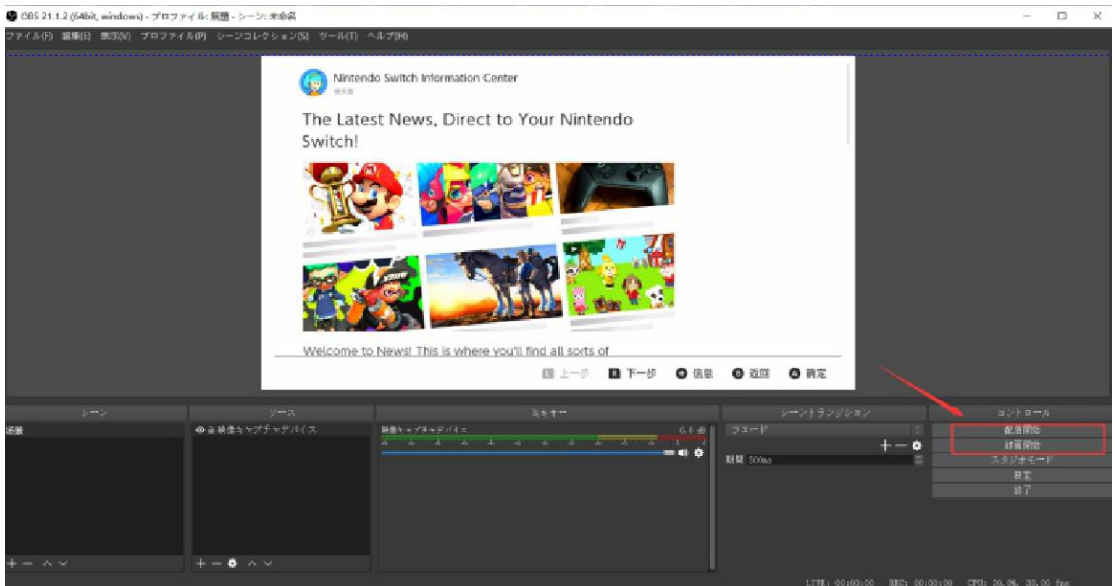

#### **4K** 高清音视频采集卡

<span id="page-16-0"></span>中文说明书

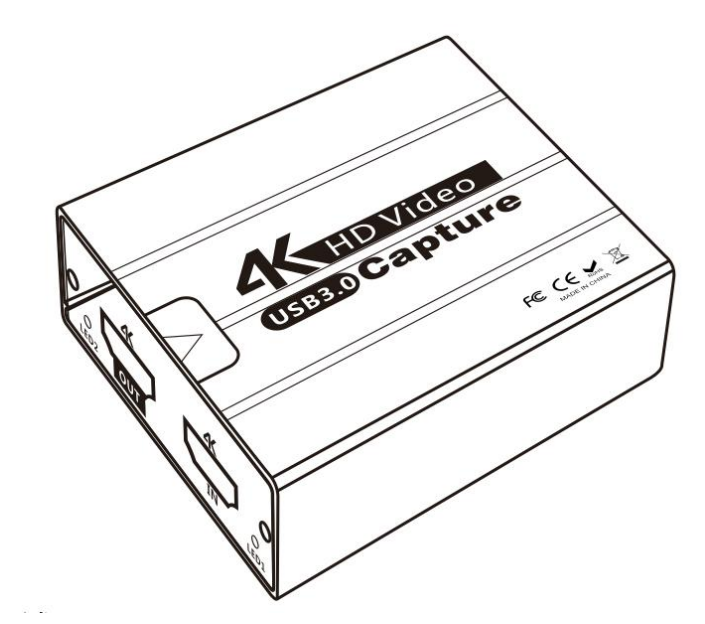

<span id="page-16-1"></span>一、产品概述

高清视频采集卡可将摄像机, PC, 机顶盒, 游戏机等带高清输出接口设备的音视频数据转换 为电脑可识别的 USB 数据通过 USB3.0 接口输入电脑, 用户可通过常用的电脑采集软件(如: OBS、PotPlayer)接收并在软件上编辑处理视频数据文件或者进行推流直播上传服务器等, 也可录制存储到电脑本地。

# <span id="page-16-2"></span>二、产品特征

高清视频采集卡尺寸为长:65mm,宽:65mm,高:22mm 支持高清视频信号输入 支持 USB3.0 供电,不需要外加电源 支持高清视频环出 支持分辨率为 4K 以下所有标准高清视频协议 环出分辨率最高可达到 4K/30Hz, 采集输入最高支持 4K/30Hz 兼容高清视频 1.4HDCP 支持 48K 和 44.1K 音频输入 支持 USB3.0 工作功耗为 3W

# <span id="page-17-0"></span>三、端口名称

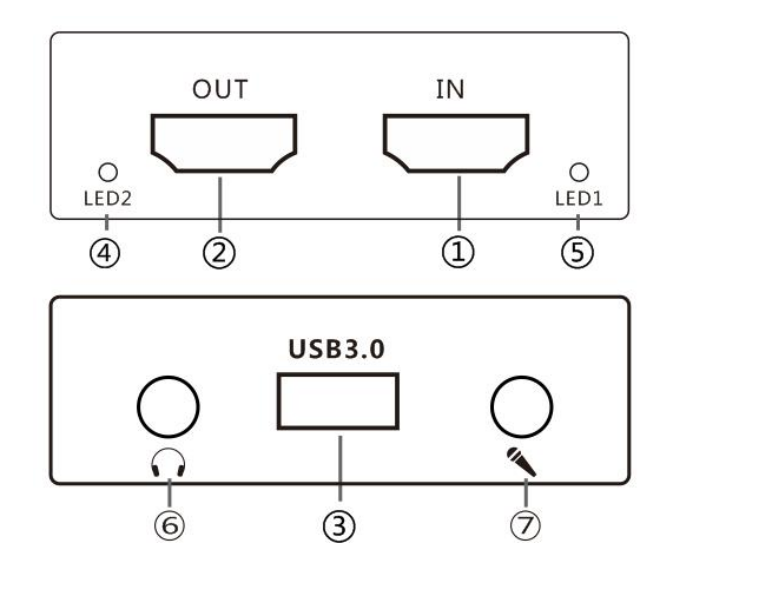

①高清 输入 ②高清 输出 ③USB3.0 ④LED1 高清信号输入显示 ⑤LED2 高清环出输出显示 ⑥Audio ⑦Mic

使用连接示意图:

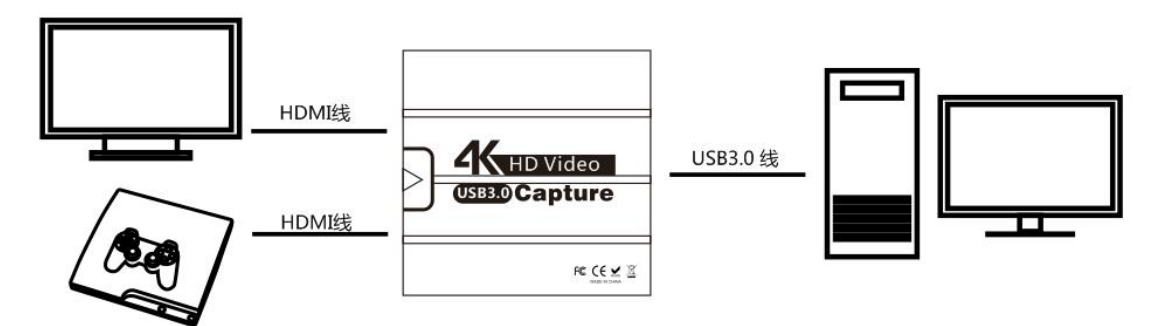

# <span id="page-17-1"></span>四、操作指南

1.将高清视频输入信号连接到高清视频输入接口; 2.将 USB3.0 接口连接到电脑; 3.接上需要采集的设备,USB3.0 如有需要将显示器或电视机可以接上 高清视频环出接口,

4.以 PotPlayer 软件使用为例如图 1, 也可支持其他软件 XO OBS 等

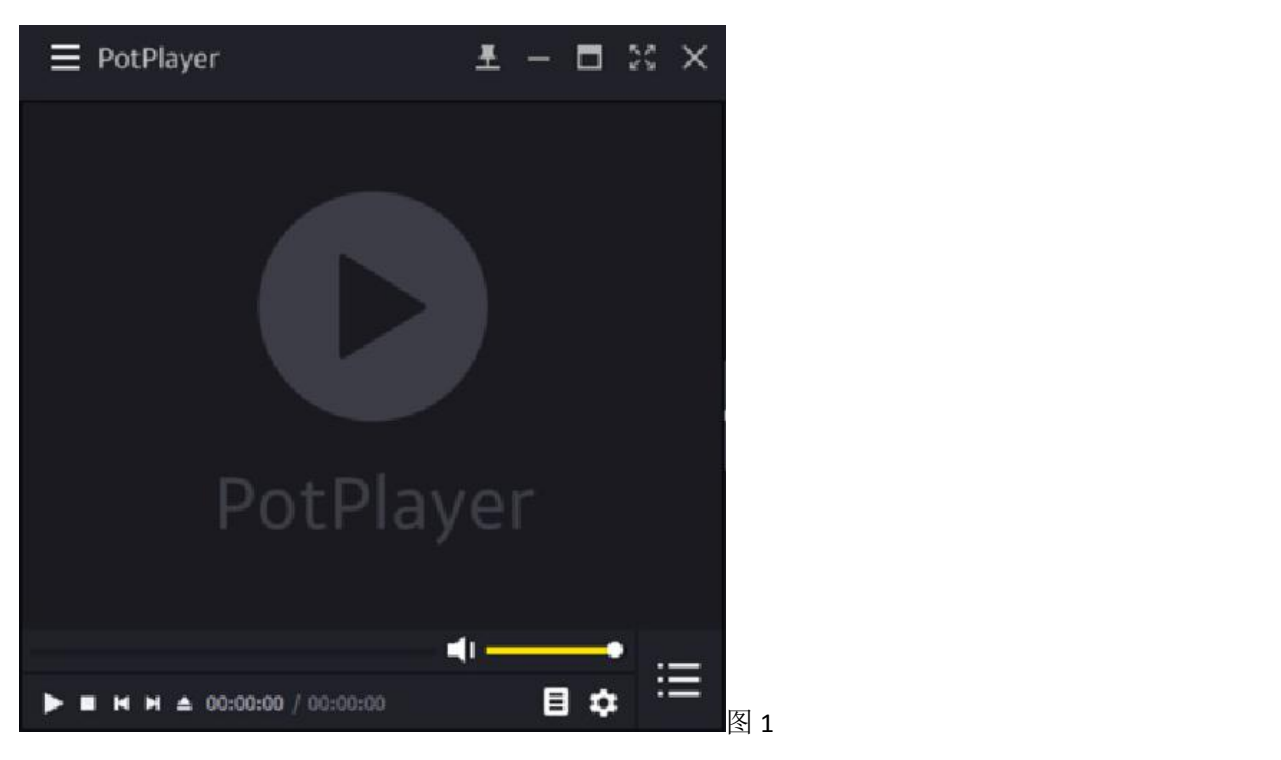

5. 点击 PotPlayer 菜单栏,点击打开,打开设备设置如图 2 所示

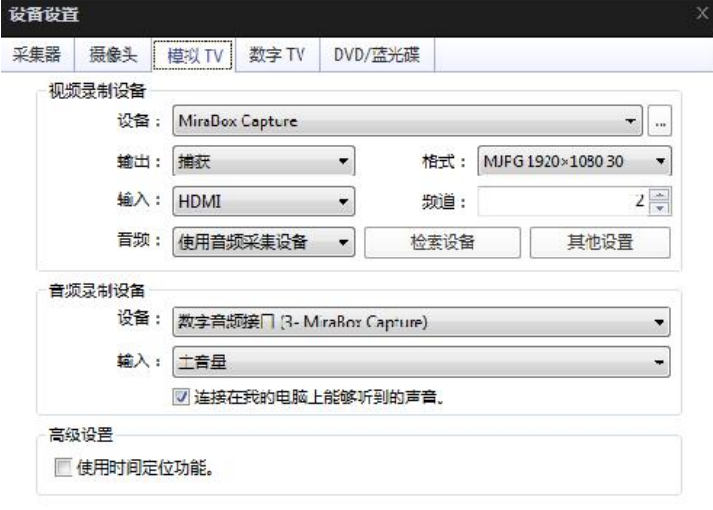

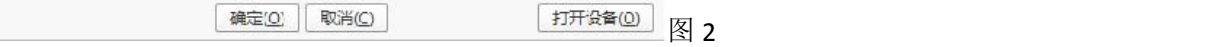

6.按照图 2 所示, 打开模拟 TV 设置, 点击打开设备, 高清视频采集卡开始正常工作如图 3 所示

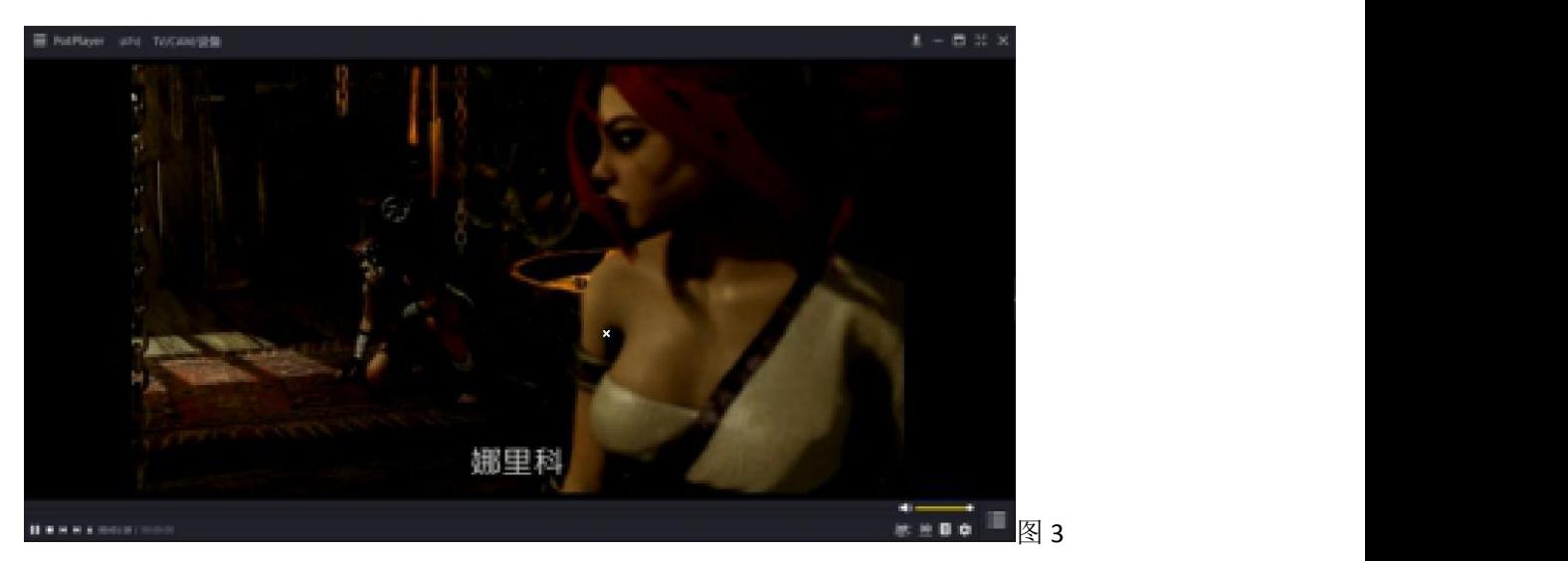

7.如果想录制视频时,点击 PotPlayer 菜单栏,点击视频-视频录制-立即录制视频,就可以 正常录制视频,如图 4 所示。

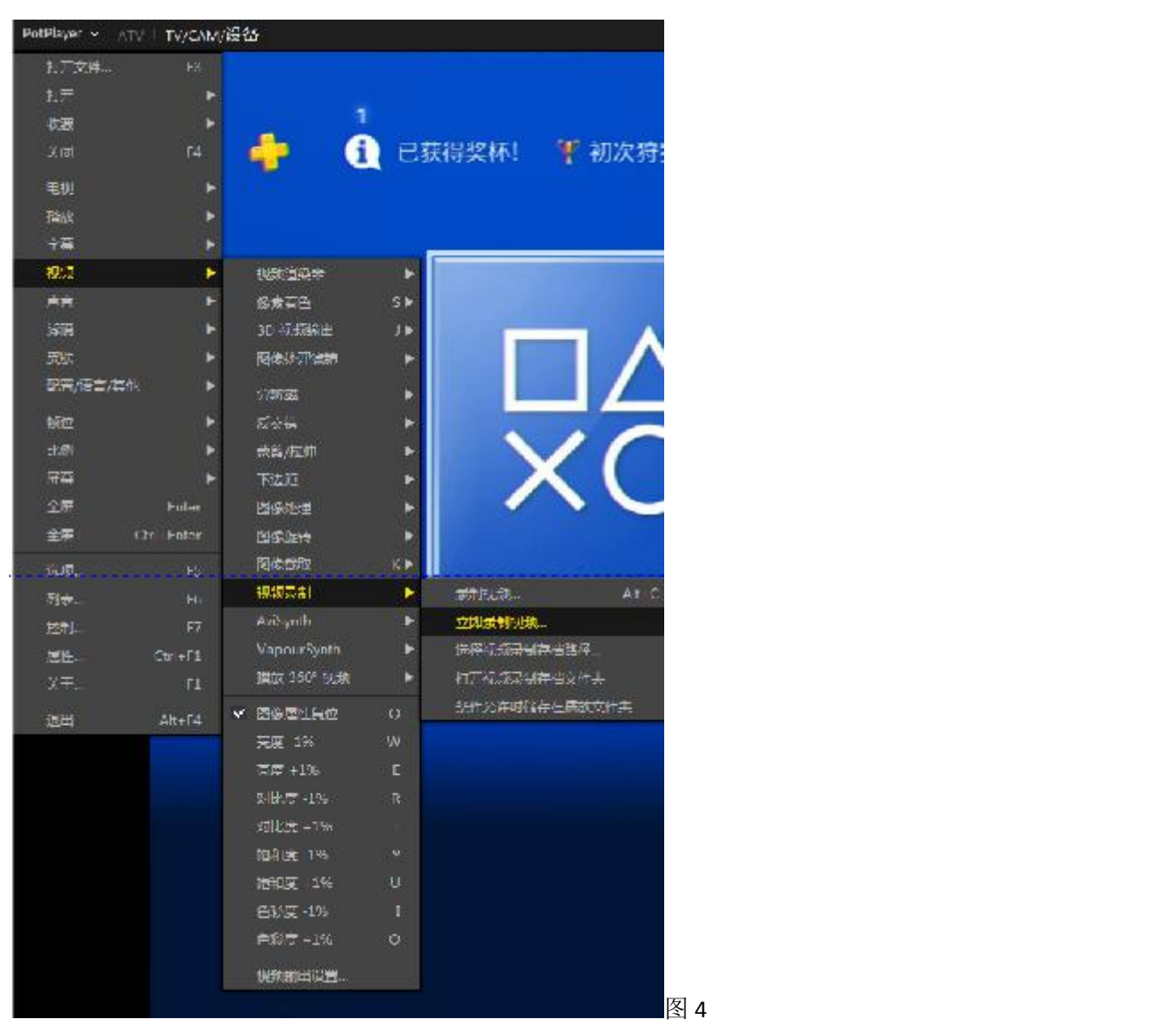